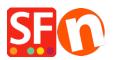

Knowledgebase > Pages and Products > ShopFactory automatically calculates tax and shipping costs based on "Customer location detection" and preselects buyer language with "Automatic customer language detection" settings

## ShopFactory automatically calculates tax and shipping costs based on "Customer location detection" and preselects buyer language with "Automatic customer language detection" settings

Jobelle C. - 2021-12-08 - Pages and Products

Tax and shipping rates are applied to specific regions and ShopFactory calculates tax and shipping costs based on the "Customer location detection" setting. ShopFactory also preselects the language in the shop according to the customer location as well. If you also want Google search engine to use your main shop language then disable "Customer location detection" setting.

If you want to show the shop's default language and show prices & taxes based on the shop location instead, you will need to turn off "Customer Location detection" option by following the steps outlined below:

- Open shop in ShopFactory
- Click SETTINGS menu -> Global Settings -> Settings for this website -> MISCELLANEOUS
- Untick "Customer location detection" checkbox if you want the prices and shipping to show based on shop location first
- Untick "Automatic customer language detection" checkbox if you want to show your website in the default language first buyer can switch to their own language once they change the language from the language dropdown bar.

| Global Settings                                                                                                    |                                                                                                    |                         | _              |                          | × |
|----------------------------------------------------------------------------------------------------|----------------------------------------------------------------------------------------------------|-------------------------|----------------|--------------------------|---|
| Global Settings     Settings     Shopping Basket     Miscellaneous     Images     Settings for this Website     Shopping Basket     Miscellaneous     Images     Images | <ul> <li>Search On</li> <li>Mail to a friend</li> <li>Favorites</li> <li>Show Home link</li> <li>Don't allow buying</li> <li>Add to Basket dialog</li> <li>Allow buying related products</li> <li>Show product details in Checkout</li> <li>Customers who bought this item also bout</li> <li>Apply product discounts to Options</li> <li>Product discounts: Free products are only</li> <li>Remember customer shopping basket for (data Round currencies to the nearest:</li> <li>Autosplit page if it contains more products/p</li> <li>Specify weight in:</li> <li>Delivery time</li> </ul> | y granted once<br>ays): | ms<br>nguage d | etection<br>7<br>25<br>~ |   |

- Click OKSave and preview shopPublish your shop so that changes are uploaded online.